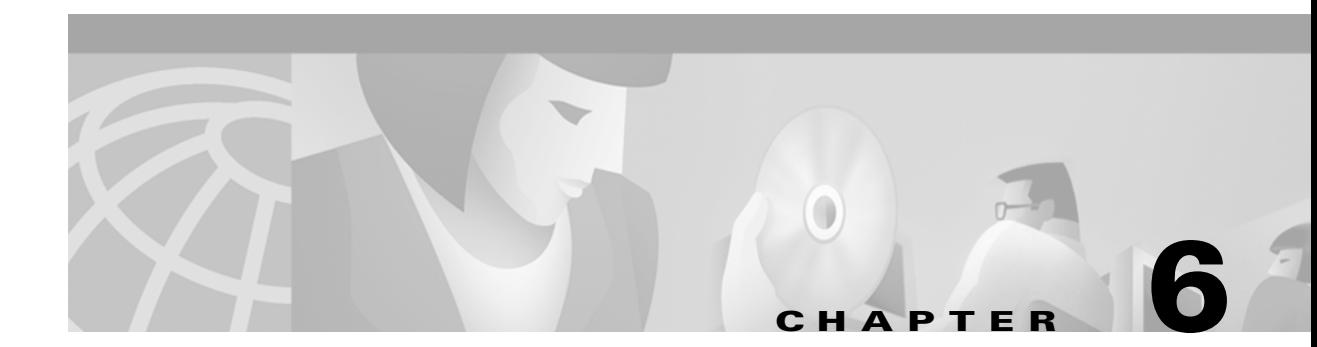

# **Configuring the Cisco NI-1 DLSAM Equipment Module**

The Cisco 6100/6130 NI-1 DSLAM Equipment Module supports provisioning of cross connections on Cisco 6100/6130 NI-1 DSL access concentrators. The Cisco 6100/6130 DSL access multiplexer (DSLAM) is an ATM cell switch that multiplexes traffic from subscriber ports to a single ATM WAN port. Its 32 slot multiport line-card architecture can support ADSL and SDSL technologies.

# **Supported Configurations**

Two configurations are possible with this system:

- **•** Subscriber Connection Configurations
- **•** Subtending Configurations

#### **Subscriber Connection Configurations**

Subscriber Connection configurations include the following:

**•** Direct Connect Configuration.

This involves connecting one subscriber directly to a modem (ATU-C or STU-C). Traffic is multiplexed from up to 64 ADSL or 128 SDSL subscriber ports to a single ATM WAN port.

**•** Digital Off-Hook Configuration (DOH).

This configuration uses a combination of a Multiplexer Chassis (MC), Line Concentration Chassis (LCC), and POTS Splitter Chassis (PSC) to provide the highest subscriber concentration. This configuration uses ADSL technology to support up to 400 ADSL users through 64 ADSL modem ports, allowing connections to be made when they are needed (i.e., dial up). If a connection is not established, the central office modem resources are made available to another CPE.

### **Subtending Configurations**

Subtending Configurations include the following:

**•** Non-subtended Network Configuration.

Allows individual DSLAMs to be directly linked to the WAN via a trunk that comes from the WAN port.

**•** Subtended Network Configuration.

Allows up to seven Cisco 6100/6130 chassis to be linked to a single WAN trunk. Subtending is supported in both Direct Connect and DOH configurations.

### **Supported Equipment**

The following summarizes the interface cards, line cards and CPEs supported by this Equipment Module:

Network interface cards:

- **•** Cisco 6100 DS3 NIM (6100NIM-1-DS3-2)
- **•** Cisco 6100 DS3 NIM (1xDS3 NI1)
- **•** Subtend Host Module DS3 (2xDS3 SHM)

Line Cards:

- **•** 6100 Quad DMT issue 2 ATU-C (ATU-4-DMT-DIR-1)
- **•** 6100 Quad 2B1Q STU-C-direct connect (STUC-4-2B1Q)
- **•** Two port ADSL card with CAP modulation (2xCAP)
- **•** Two port ADSL card with DMT2 modulation (2xDMT2)
- **•** Four port SDSL (4xSDSL)
- **•** Four port ADSL card with DMT2 modulation (4xDMT2)
- Four port ADSL card with DMT2 (with or without G. Lite) or CAP modulation (4xFLEX)

CPEs (modems and routers at the customer site):

- **•** Serial SDSL Data Service Unit (Cisco 633)
- SOHO/Telecommuter ADSL Router (Cisco 677)
- **•** SOHO/Telecommuter ADSL Router (Cisco 675e)
- **•** SOHO/Telecommuter ADSL Router (Cisco 675)
- **•** SOHO/Telecommuter ADSL Router (Cisco 673)
- **•** ATM-25 ADSL Modem (Cisco 627)
- **•** Personal PCI ADSL Modem (Cisco 605)

The Equipment Module is configured using an SNMP protocol based command interface as well as information contained in the MIB. The software requirements are outlined in [Table 6-1:](#page-1-0)

#### <span id="page-1-0"></span>*Table 6-1 Software Requirements*

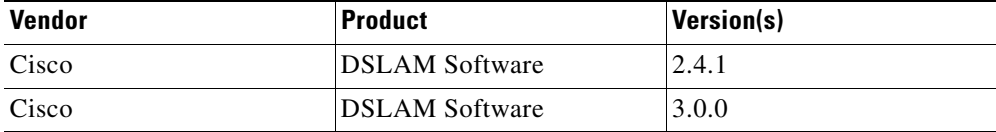

**TERR** 

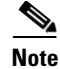

**Note** In order to configure the NI-1 DLSAM Equipment Module you must have installed it during the CPC Server and Client installation procedures. For more information about installing CPC, refer to the chapter titled "Initial Installation" in the *Cisco Provisioning Center Installation and Administration Guide.*

## **Summary of Configuration Tasks**

To configure the Equipment Module to make CPC operational, you must complete the following steps:

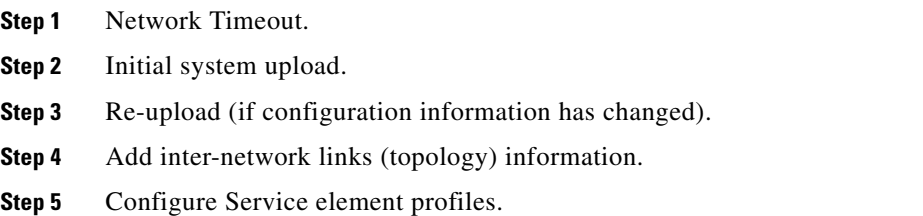

## **Network Timeout**

The NI-1 DLSAM Equipment Module implements an overall timeout for service provisioning transactions. There are two environmental variables that define the Network Timeout. These are CCP\_ACTIVATION\_TIMEOUT (Default=120 seconds) and CCP\_RESET\_TIMEOUT (default= 300 seconds); they define the maximum interval (measured in seconds) allowed for each Service element activation and for the rollback of each Service element, respectively. The maximum interval must amount to the maximum time to elapse before the NIF times out. For example, if CCP\_ACTIVATION\_TIMEOUT=180, this allows the NIF three minutes to activate an item in a Transaction.

Default settings are used if the NIF detects that these variables are not set in the environment.

Network timeout requires shutting down the server if it is not already down, setting the variables and then restarting it to pick up the environment changes.

To set the CCP\_ACTIVATION\_TIMEOUT environment variable:

**Step 1** Shut down the CPC server by issuing the following command:

**SYnpt -h**

**Step 2** Set the environment variable to an integer (measured in seconds) that amounts to the maximum time to elapse before the NIF times out:

**export CCP\_ACTIVATION\_TIMEOUT=180**

To set the CCP\_RESET\_TIMEOUT environment variable:

**Step 3** Set the environment variable to an integer (measured in seconds) that amounts to the maximum time to elapse before the NIF times out:

**export CCP\_RESET\_TIMEOUT=180**

**Step 4** Run the following commands in succession to source the Server environment and start the CPC Server:

```
cd /opt/SY/Activator/Server/mng/utility
  . syccpovdef
SYnpt -sS
```
## **Initial System Upload**

In order to provision services, the CPC database must have detailed knowledge of the managed subnetworks. Using a procedure called upload, objects are created within the CPC database that represent objects of the managed network.

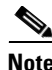

**Note** The term upload does not refer to the creation of inter-network links because they are outside the scope of any single Equipment Module. For more information on adding inter-networking links, see the section titled ["Adding Inter-Network Links \(Topology\)](#page-11-0)  [Information"](#page-11-0) in this chapter.

CPC supports the following types of upload:

- fabric (nodes, DSL physical ports, WAN physical ports, WAN subtending ports, ATM logical ports)
- **•** Service (ATM cross connections)
- fabric and Service (all)

For the Cisco 6100/6130 NI-1 Equipment Module you can upload many nodes at once (network upload) or an individual node at a time. CPC supports the following upload scenarios:

- **•** Given a network object, upload just the fabric elements for the nodes in that network.
- **•** Given a network object, upload just the Service elements for the nodes in that network.
- **•** Given a network object, upload all the fabric and Service elements for the nodes in that network.
- **•** Given a node object, upload just the fabric elements for that node.
- Given a node object, upload just the Service elements for that node.
- **•** Given a node object, upload all fabric and Service elements for that node.

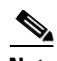

**Note** The upload function takes precedence over any Transactions that are running at the time of upload. If the upload function makes a change back to the fabric that affects a running Transaction (such as deleting a logical port that the Threader has decided to use) then this Transaction fails and must be restarted.

Network and node objects must be created in order to perform an **Upload**.

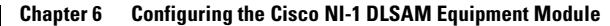

### **Before You Upload: Creating a Network Object**

One network object must be created for each network. The following steps explain how to create a network object.

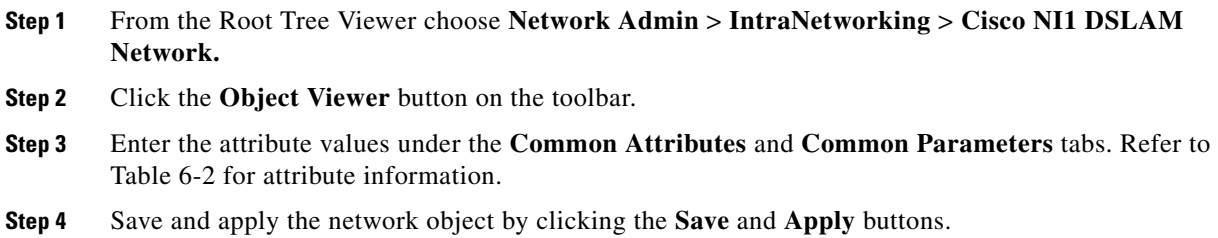

[Table 6-2](#page-4-0) lists the attributes for a Cisco 6100/6130 network object. Attributes with an asterisk "\*" next to their Default Value indicates that these fields cannot be changed.

| <b>Attribute</b>          | <b>Description</b>                                                                                                    | <b>Acceptable</b><br><b>Values</b>   | <b>Default Value</b> |
|---------------------------|----------------------------------------------------------------------------------------------------|--------------------------------------|----------------------|
| <b>Common Attributes</b>  |                                                                                                    |                                      |                      |
| Name                      | The network name. (Mandatory)                                                                                                    | Text string (up to<br>64 characters) |                      |
| Customer                  | The customer name.                                                                                                    | Text string (up to<br>16 characters) |                      |
| Domain                    | The domain name.                                                                                                    | Text string (up to<br>16 characters) |                      |
| <b>Common Parameters</b>  |                                                                                                    |                                      |                      |
| <b>Containing Network</b> | This is the name of the network of<br>which this network object is a<br>subnet (optional).                                                                               | Text string (up to<br>32 characters) |                      |
| <b>Transit Cost</b>       | This is the cost of crossing the<br>sub-network. This attribute is used<br>by the Threader to determine the<br>lowest cost path when threading a<br>service. (Mandatory) | 0-2147483647                         | 500                  |
| Class                     | The CPC class name for the<br>network object.                                                                                                    |                                      | $C1nt^*$             |
| Opaque                    | The threading strategy (opaque or<br>transparent).                                                                                                    | True, False                          | False*               |
| Use Backup EMS            | Specify whether or not to use a<br>backup EMS. Disabled (False) to<br>use the primary EMS. Enable (True)<br>to use the backup EMS.                                       | True, False                          | False*               |

<span id="page-4-0"></span>*Table 6-2 Cisco 6100/6130 Network Object Attributes*

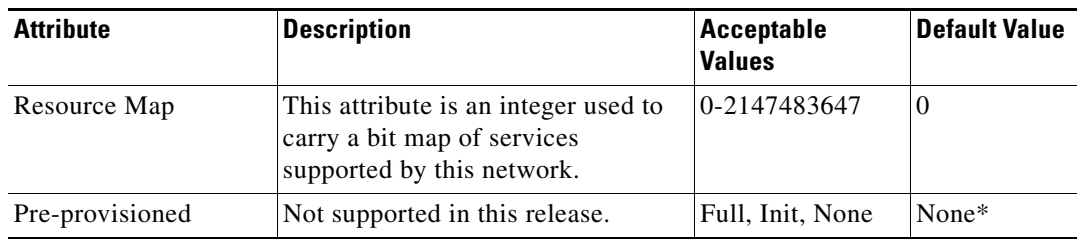

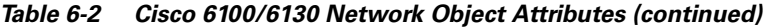

### **Creating a Node Object**

You should create node objects for all Cisco 6100/6130 nodes in the network. The following steps explain how to create a node object.

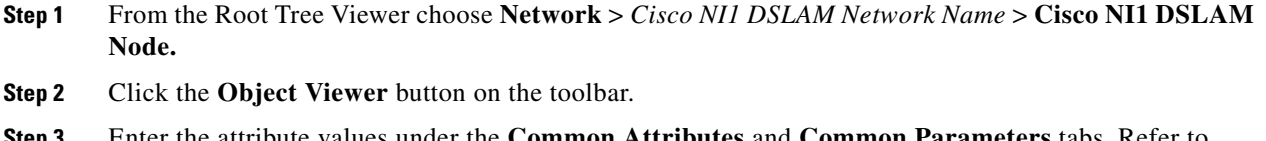

- **Step 3** Enter the attribute values under the **Common Attributes** and **Common Parameters** tabs. Refer to [Table 6-3](#page-5-0) for attribute information.
- <span id="page-5-0"></span>**Step 4** Save and apply the node object by clicking the **Save** and **Apply** buttons.

[Table 6-3](#page-5-0) lists the attributes for a Cisco 6100/6130 network object. Attributes with an asterisk "\*" next to their Default Value indicates that these fields cannot be changed.

| <b>Attribute</b>         | <b>Description</b>                                                                                      | <b>Acceptable</b><br><b>Values</b>   | <b>Default Values</b> |
|--------------------------|----------------------------------------------------------------------------------------------------|--------------------------------------|-----------------------|
| <b>Common Attributes</b> |                                                                                                    |                                      |                       |
| Name                     | The node name. This attribute is<br>mandatory.                                                          | Text string (up to<br>64 characters) |                       |
| Customer                 | The customer name.                                                                                      | Text string (up to<br>16 characters) |                       |
| Domain                   | The domain name.                                                                                        | Text string (up to<br>16 characters) |                       |
| <b>Network</b>           | This is the network that contains<br>the node. This field is<br>auto-generated in the Object<br>Viewer. | Text string (up to<br>32 characters) | $\ast$                |
| Management<br>Address    | The IP address or symbolic name<br>for the primary system<br>controller.                                | Text string (up to<br>32 characters) |                       |

*Table 6-3 Cisco 6100/6130 Node Object Attributes*

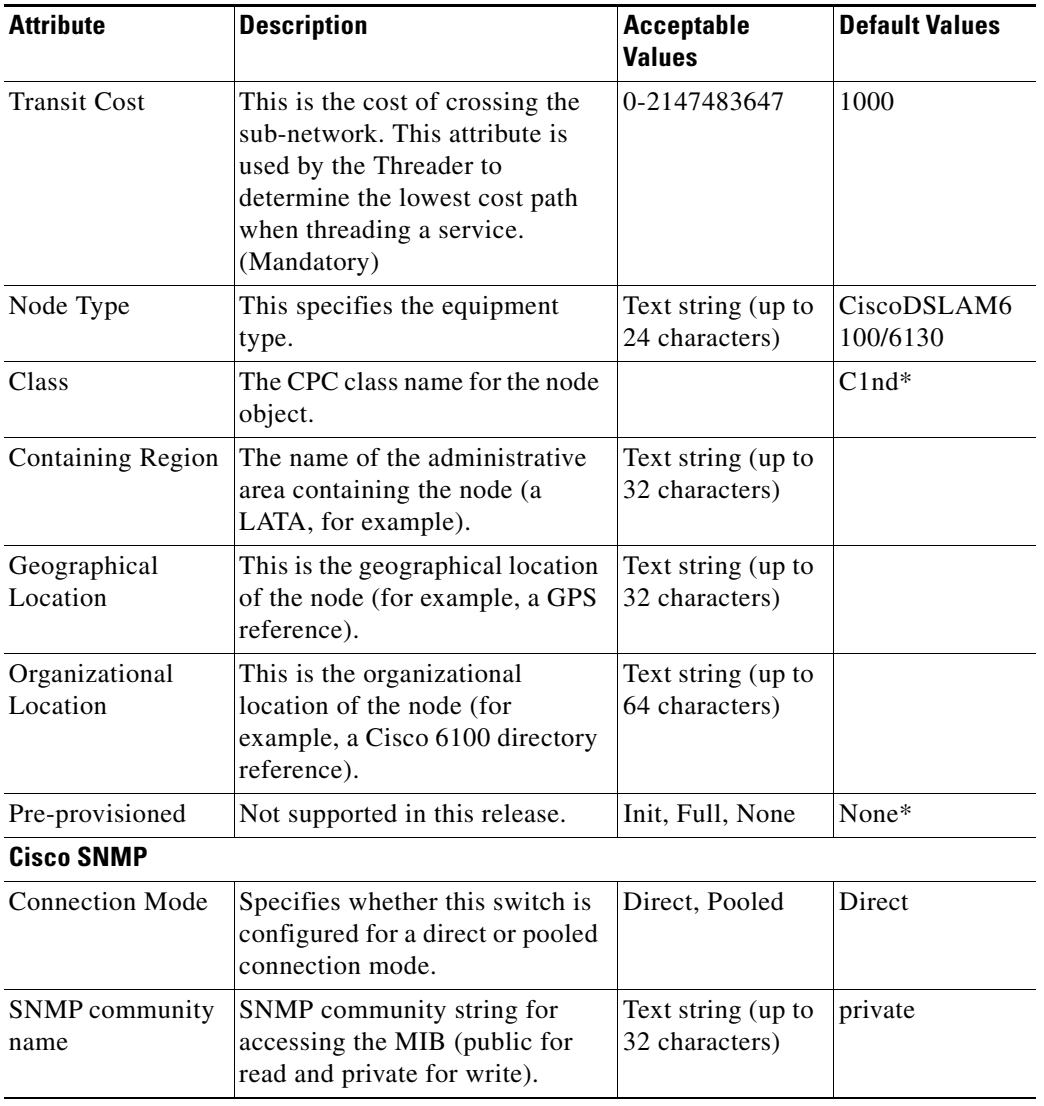

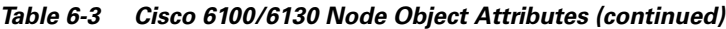

 $\sim$ 

| <b>Attribute</b>                     | <b>Description</b>                                                                                                    | <b>Acceptable</b><br><b>Values</b>   | <b>Default Values</b> |
|--------------------------------------|----------------------------------------------------------------------------------------------------|--------------------------------------|-----------------------|
| Version                              | The SNMP version being used<br>(in the form of<br>XXXX-XXX-XXR where X is a<br>numeric digit and R is a R is a<br>revision letter. This attribute is<br>usually uploaded.                                                                                                    | Text string (up to<br>32 characters) | $\ast$                |
|                                      | Cisco 6100/6130 (Systemwide ATU-C CAP settings)                                                                                                    |                                      |                       |
| Allow 136kbaud                       | This controls the ability of the<br>modems to train with a rate that<br>uses 136K baud. When enabled,<br>modems are allowed to train<br>subscribers using 136K baud.<br>When disabled, modems will not<br>train using 136K baud. If<br>subscribers are provisioned for a<br>rate that requires 136K baud and<br>the value of this object is<br>disabled, then the modem will<br>train the subscriber to the closest<br>rate that does not use 136K baud.<br>This attribute only applies if<br>version 2.4.1 of the DSLAM<br>software is being used. | Enabled, disabled                    | Disabled              |
| Allow non-timer<br><b>CPE</b> trains | Specify whether or not to enable<br>non-timer CPE trains. This<br>attribute only applies if version<br>2.4.1 of the DSLAM software is<br>being used.                                                                                                    | Enabled,<br>Disabled                 | Disabled              |

*Table 6-3 Cisco 6100/6130 Node Object Attributes (continued)*

#### **Network Upload**

#### **Uploading the Fabric and Service Elements for a Network Object**

You can upload the fabric and Service elements for a network object by completing the following steps:

- **Step 1** From the Root Tree Viewer choose **Network** > *Cisco NI1 DSLAM Network Name.*
- **Step 2** Select **Upload Both** from the **Element** menu. The upload begins.

When the upload is complete, an upload status window will display. If there were errors during the upload they would appear in this window.

#### **Uploading the Fabric Elements for a Network Object**

Given that the network object is in place, you can now upload fabric. Uploading network fabric creates the node objects corresponding to the specified network. Any fabric element contained by the nodes is also uploaded.

- **Step 1** From the Root Tree Viewer choose **Network** > *Cisco NI1 DSLAM Network Name.*
- **Step 2** Select **Upload Fabric** from the **Element** menu. The upload begins.

When the upload is complete, an upload status window will display. If there were errors during the upload they would appear in this window.

#### **Uploading the Service Elements for a Network Object**

After you have uploaded the fabric elements you can upload the services.

- **Step 1** From the Root Tree Viewer choose **Network** > *Cisco NI1 DSLAM Network Name.*
- **Step 2** Select **Upload Services** from the **Element** menu. The upload begins.

When the upload is complete, an upload status window displays. If there were errors during the upload they would appear in this window.

#### **Uploading for Individual Nodes**

#### <span id="page-8-0"></span>**Uploading the Fabric and Service Elements for a Node Object**

After you create a node object, you may want to upload all of the fabric and Service elements for that node. The fabric elements for a Node object are the node itself, physical ports and logical ports. The Service elements are the objects used to create services (cross connections). Complete the following steps to upload the fabric and Service elements:

- **Step 1** From the Root Tree Viewer choose **Network** > *Cisco NI1 DSLAM Network Name >* **Cisco NI1 DSLAM Node** *> Node Name.*
- **Step 2** Select Upload Both from the **Element** menu. The upload begins.

When the upload is complete, an upload status window displays. If there were errors during the upload they would appear in this window.

#### <span id="page-9-0"></span>**Uploading the Fabric Elements for a Node Object**

After you create a node object, you may want to upload just the fabric elements for that node. Complete the following steps to upload the fabric elements for a node:

- **Step 1** From the Root Tree Viewer choose **Network** > *Cisco NI1 DSLAM Network Name >* **Cisco NI1 DSLAM Node** *> Node Name.*
- **Step 2** Select the **Upload Fabric** from the **Element** menu. The upload begins.

When the upload is complete, an upload status window displays. If there were errors during the upload they would appear in this window.

#### **Uploading the Service Elements for a Node Object**

After you create a node object, you may want to upload just the Service elements for that node. Complete the following steps to upload the Service elements for a node:

- **Step 1** From the Root Tree Viewer choose **Network** > *Cisco NI1 DSLAM Network Name >* **Cisco NI1 DSLAM Node** *> Node Name.*
- **Step 2** Select the **Upload Services** from the **Element** menu. The upload begins.

When the upload is complete, an upload status window displays. If there were errors during the upload they would appear in this window.

#### **Viewing the Upload Progress**

- **Step 1** From the Root Tree Viewer choose **Upload Request** > *specific upload request >* **Upload Request Log** *> AuditLog.*
- **Step 2** Click the Log Viewer button on the toolbar. You will see a log containing details of the upload.

### **Re-Upload**

To remain synchronized, the CPC database needs to be continually updated if changes are being made to nodes in the network. You should re-upload after any of the following scenarios:

- an existing node has been upgraded
- **•** new hardware has been added to a switch
- **•** you need to recover from a failure situation (to synchronize the database with the network)
- **•** when Service elements are not updated by CPC (both for initial population of the database and also for co-existence with other provisioning products)

To re-upload you need to upload the fabric and Service elements for that node. For more information, refer to the sections ["Uploading the Fabric and Service Elements for a Node Object"](#page-8-0) and "[Uploading the](#page-9-0)  [Fabric Elements for a Node Object"](#page-9-0) in this chapter.

## **Working with Logical Ports**

ATM logical ports can be created, modified, and deleted from DSL physical ports.

#### **Creating Logical Ports**

When creating a Cisco 6100/6130 ATM Logical Port, select an available DSL physical port (one whose **Interworking Model** is set to **None**). This ensures that the selected physical port is not being used by other network models. Ensure that the Maximum Connections field is set to 4 or less and update the other fields (such as Name) as necessary. To create an ATM logical port, complete the following steps:

- **Step 1** From the Root Tree Viewer choose **Network** > *Cisco NI1 DSLAM Network Name >* **Cisco NI1 DSLAM Node** *> Node Name >* **Cisco NI1 DSLAM ATM Logical Port.**
- **Step 2** Click the **Object Viewer** button on the toolbar.
- **Step 3** Fill in the attribute fields with the required values. Ensure that the **Maximum Connections** field is set to four or less, and update other fields as necessary. You must select a physical port to which the logical port belongs.
- **Step 4** Save and apply the network object by clicking the **Save** and **Apply** buttons.

 $\frac{\sqrt{2}}{2}$ 

**Note** You must use the copy and paste mechanism when entering a value for the physical port that will contain the logical port. Manually entered physical port values are not supported.

#### **Modifying Logical Ports**

To modify an ATM logical port, complete the following steps:

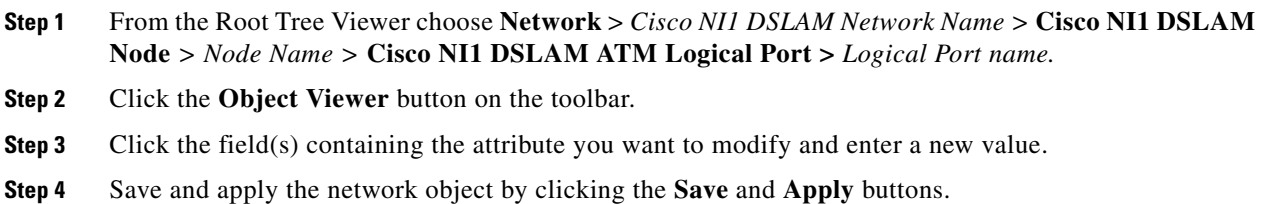

### **Deleting Logical Ports**

Deleting an ATM logical port will delete an agent subscriber from the Cisco 6100/6130.

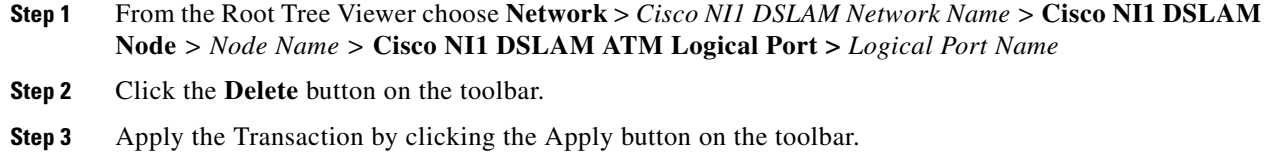

# **Naming Logical Ports**

The Cisco 6100/6130 NI-1 Equipment Module allows the name of a logical port to be changed from the default name given by CPC when you save a logical port without naming it.

Equipment Module logical port names can be modified through the FTI or the GUI. The names can now be set to any combination of characters, and must be less than 33 characters. When this name attribute is modified, the Equipment Module verifies that the new name is unique within the containing node.

The name attribute is reset to its default when the user sets the name attribute to an empty string. The Equipment Module logical port name is stored in the CPC database as the attribute **srname**.

A Transaction must be opened to change the name attribute.

## <span id="page-11-0"></span>**Adding Inter-Network Links (Topology) Information**

After uploading new fabric elements and Service elements, you need to add extra topology information which the upload function is unable to determine (because the information is not known to the node). Topology information or inter-network links are outside the scope of the a single node or subnet manager and must be added manually through the CPC GUI or the FTI.

Links from subtended to subtending nodes in a subtending configuration must be added in the following manner.

### **Adding Links Using the GUI**

- **Step 1** From the Root Tree Viewer choose **Network Admin** > **InterNetworking** *>* **Link.**
- **Step 2** Click the **Object Viewer** button on the toolbar.
- **Step 3** Enter the attribute values under the **Common Attributes**, **Contained By**, **LPort Association**, and **Link Parameters** tabs. For attribute information and detailed procedures, refer to Chapter 4, "General Functions and Features."
- **Step 4** Save and apply the link object by clicking the **Save** and **Apply** buttons on the toolbar.
- **Step 5** Repeat the above procedure to create each inter-networking link.

#### **Chapter 6 Configuring the Cisco NI-1 DLSAM Equipment Module**

### **Working with Service Element Profiles**

Service element profiles provide you with access to the Cisco-specific attributes for a particular Service element. There is a corresponding Service element profile for each Service element type that the node supports. Default profiles provide the initial (default) attribute values for the corresponding object class whenever such a new object is created.

For a given Service element, more than one profile may be defined. However, for a given object, only one profile may be associated at any one time.

Since profiles themselves are objects which you can create and modify, they provide a means to store and name commonly used sets of attributes and provide a reliable shorthand method of configuring any number of new objects. A profile has most of the same attributes as the corresponding object class. Some attributes of the object class are not included in the profile because they are expected to be unique for each object. For example, an object's name is not a profile attribute.

The attributes of a profile are referred to as initial value attributes because they are used to assign the initial values to the corresponding object. Once a new object has been created based on a profile, changes to profile attribute values do not cause any changes to the corresponding object. The only time the profile attributes affect the object is when you create a new object or when you reassign an existing object to the same or different profile.

For the Cisco 6100/6130 NI-1 Equipment Module, you can create Service element profiles for the following supported Service Elements:

- **•** DSL Physical Ports
- **•** ATM Logical Ports
- **•** ATM-ATM Cross Connections

This section details the generic procedure for creating, modifying, and deleting Service element profiles, and then provides the specific configurable attributes for each Service element profile for this Equipment Module.

If you provide values for these attributes and also provide values in other places when you are creating a service (either during service creation or in a Service Object profile) the threader will override the values based on the following scale of priorities:

- **1.** Service Object Viewer—All information provided in the Service object Subset Viewer is used by CPC.
- **2.** Service object profile—CPC will only use the information provided in the Service object profile for values that are either not available or not specified in the Service object Subset Viewer.
- **3.** Service element profile—CPC uses values from the Service element profile for all attributes that are not present or not specified in the Service object profile or the Service object Subset Viewer.

#### **Creating a Service Element Profile**

To create a Service element profile, complete the following steps:

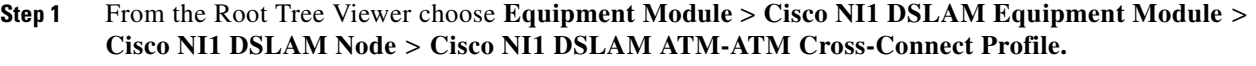

- **Step 2** Click the **Object Viewer** button on the toolbar.
- **Step 3** Enter the attribute values under the appropriate tabs. Refer to the attribute tables in this section for attribute information.

**Step 4** Save and apply the profile object by clicking the **Save** and **Apply** buttons on the toolbar.

### **Modifying a Service Element Profile**

To modify a Service element profile, complete the following steps:

**Step 1** From the Root Tree Viewer choose **Equipment Module** > **Cisco NI1 DSLAM Equipment Module** *>*  **Cisco NI1 DSLAM ATM-ATM Cross Connect Profile** *> Service Element Profile.* **Step 2** Click the **Object Viewer** button on the toolbar. **Step 3** Modify the values under the appropriate tabs. For attribute information, refer to the attribute tables in this section.

```
Step 4 Save and apply the network object by clicking the Save and Apply buttons.
```

```
\mathscr{P}
```
**Note** Attribute fields in the Subset Viewer can be added, modified and deleted if required. Refer to the section Customization in Chapter 3, "GUI Navigation," for more information on customizing the Subset Viewer.

### **Deleting a Service Element Profile**

To delete a Service element profile, complete the following steps:

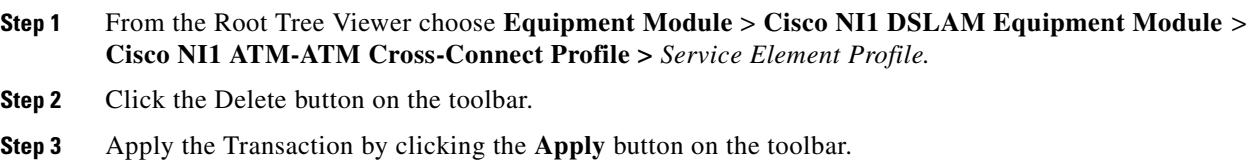

#### **DSL Physical Port Profile Attributes**

The DSL physical port profile provides you with access to the additional attributes that you can configure for a Cisco 6100/6130 DSL physical port. The information you provide in the physical port profile is communicated back to the Cisco 6100/6130 through the Equipment Module and helps to define the type of service you are provisioning in the network.

[Figure 6-1](#page-14-0) shows the Cisco 6100/6130 DSL Physical Port Profile Object Viewer.

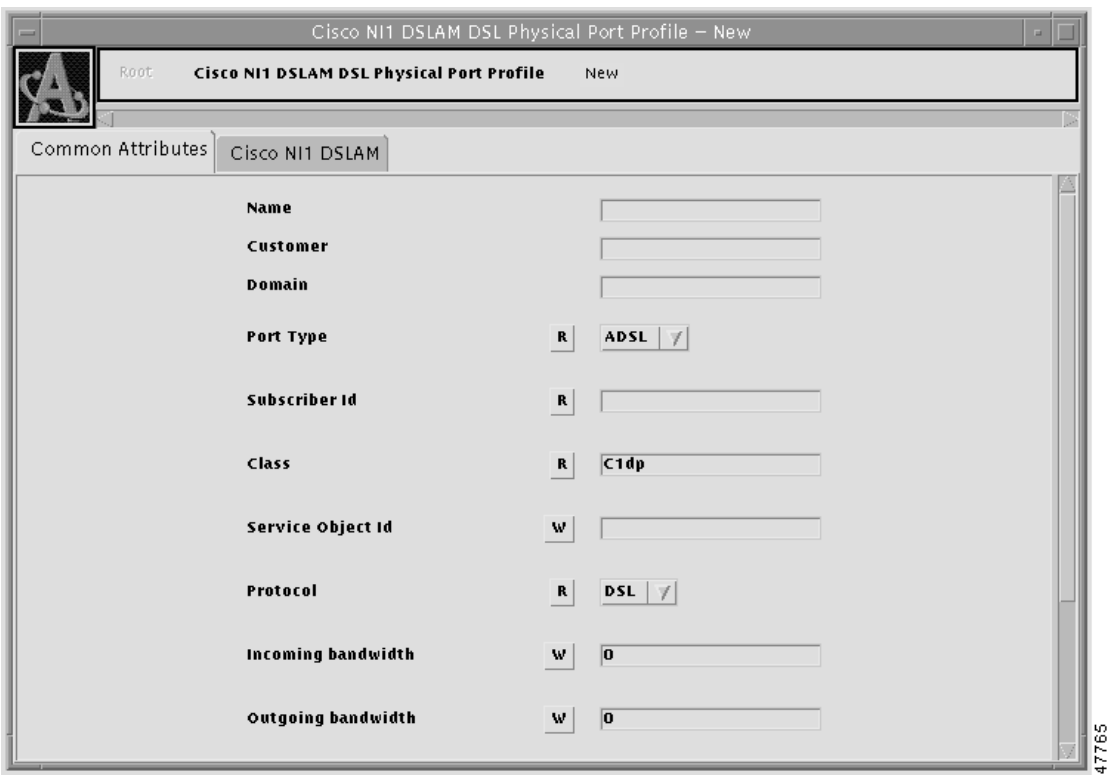

<span id="page-14-0"></span>*Figure 6-1 Cisco 6100/6130 DSL Physical Port Profile Object Viewer*

[Table 6-4](#page-15-0) lists the configurable attributes for a Cisco 6100/6130 DSL physical port profile. Attributes with an asterisk "\*" next to their Default Value indicates that these fields should not be changed.

| <b>Attribute</b>                       | <b>Description</b>                                                                                                    | <b>Acceptable Values</b>             | <b>Default Value</b> |  |
|----------------------------------------|----------------------------------------------------------------------------------------------------|--------------------------------------|----------------------|--|
| <b>Common Attributes</b>               |                                                                                                    |                                      |                      |  |
| Name                                   | The DSL physical port profile<br>name.                                                                                                    | Text string (up to 24<br>characters) |                      |  |
| Customer                               | The customer name.                                                                                                    | Text string (up to 16<br>characters) |                      |  |
| Domain                                 | The domain name.                                                                                                    | Text string (up to 16<br>characters) |                      |  |
| Port Type                              | The DSL physical port type.                                                                                                    | SDSL, ADSL                           | <b>ADSL</b>          |  |
| Subscriber ID                          | The subscriber ID for this physical<br>port object.                                                                                                    | Text string (up to 32<br>characters) |                      |  |
| Class                                  | The CPC class name for this<br>physical port.                                                                                                    | C1dp                                 | $C1dp*$              |  |
| Service Object<br>ID                   | The Service Object identification<br>number that owns this port.                                                                                                    | Text string (up to 44<br>characters) | $\ast$               |  |
| Protocol                               | The protocol supported by this<br>physical port.                                                                                                    | DSL                                  | $\rm{DSL}^*$         |  |
| Incoming<br>Bandwidth<br>$(kbits/s)^1$ | Specify the provisioned incoming<br>bandwidth.                                                                                                    | 0-2147483647                         | 0                    |  |
| Outgoing<br>Bandwidth<br>$(kbits/s)^1$ | Specify the provisioned outgoing<br>bandwidth.                                                                                                    | 0-2147483647                         | $\boldsymbol{0}$     |  |
| AZ<br>signal-to-ratio<br>margin        | The AZ signal-to-noise-ratio<br>margin. The higher this margin is<br>set, the more protection there is<br>against data corruption. Higher<br>margins support lower data rates<br>for the given loop. | $0 - 120$                            | 60                   |  |
| ZA<br>signal-to-ratio<br>margin        | The ZA signal-to-noise ratio<br>margin. The higher this margin is<br>set, the more protection there is<br>against data corruption. Higher<br>margins support lower data rates<br>for a given loop.   | $0 - 120$                            | 30                   |  |
| Rate adaptation<br>mode                | Specify the rate adaptation mode<br>for the physical port.                                                                                                    | Startup, Fixed,<br>Dynamic           | Startup              |  |

<span id="page-15-0"></span>*Table 6-4 Cisco 6100/6130 DSL Physical Port Profile Attributes*

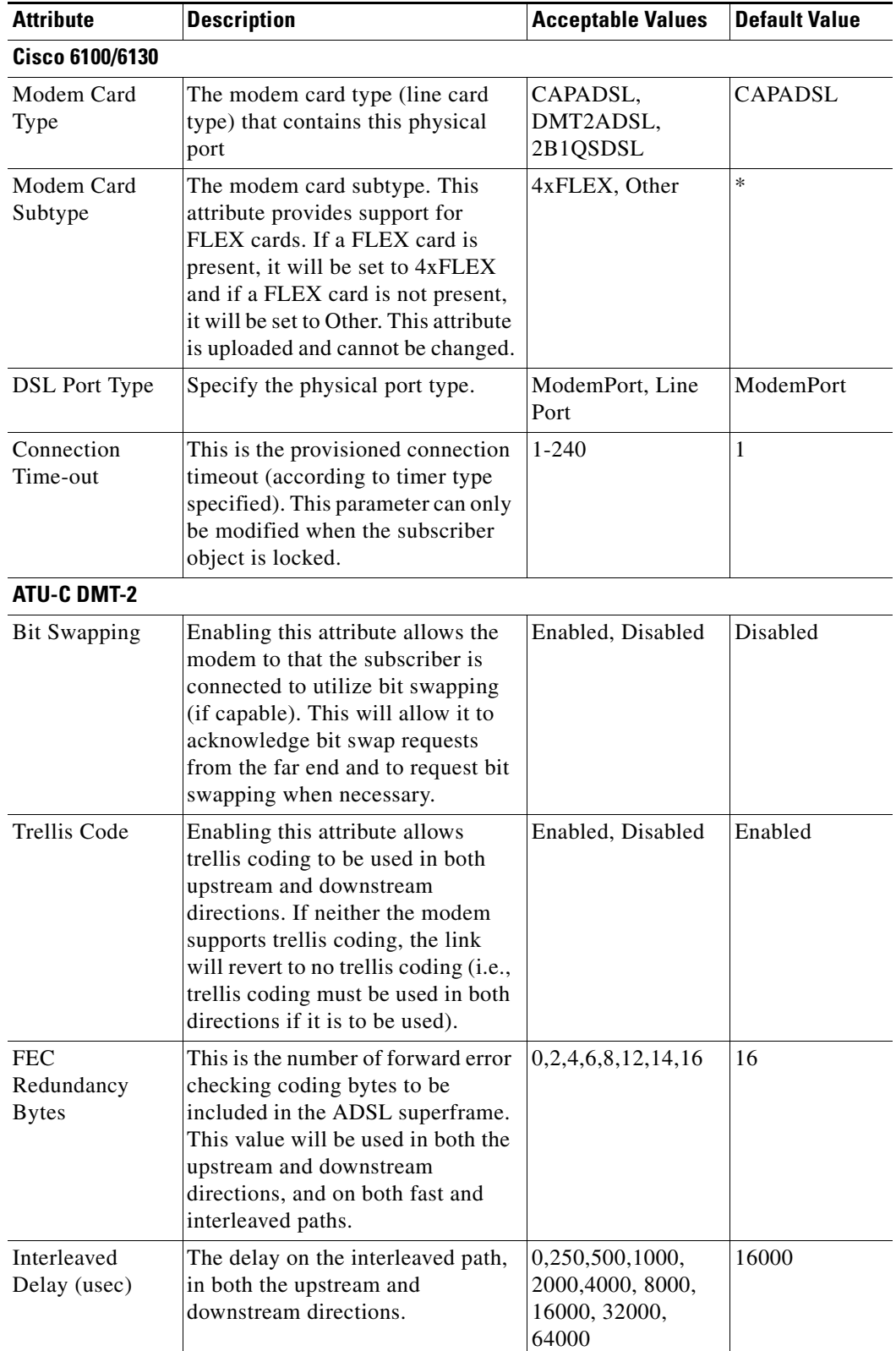

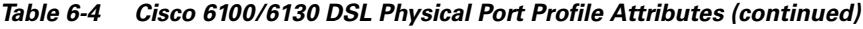

| <b>Attribute</b>     | <b>Description</b>                                                                                                    | <b>Acceptable Values</b>                                                      | <b>Default Value</b>  |
|----------------------|----------------------------------------------------------------------------------------------------|-------------------------------------------------------------------------------|-----------------------|
| <b>Training Mode</b> | The training mode for the physical<br>port. In standard mode, the modem<br>attempts to train using the method<br>specified by T1.413 Issue 2.<br>FastTrain mode is a proprietary,<br>optimized training algorithm that<br>works only if both the near and far<br>end modems are based on mutually<br>compatible chipsets. If this is not<br>the case, training results are<br>unpredictable. The value of this<br>attribute will apply to both<br>upstream and downstream<br>directions.                                                                      | Standard, Fast<br>Train                                                       | Standard              |
| G.lite Mode          | This attribute is only applicable to<br>4 port FLEX cards. G.lite mode is<br>enabled on a per board basis so all<br>ports in the same board should<br>have the same value for this<br>attribute. If Enabled is selected, the<br>modem that the subscriber is<br>connected to will run in G.lite<br>mode. The board should be reset<br>after enabling this attribute.<br>Enabling this object will reset the<br>following attributes to their default<br>values; Interleaved Delay,<br>Overhead Frame, Incoming<br><b>Bandwidth and Outgoing</b><br>Bandwidth. | Enabled, Disabled                                                             | Disabled              |
| Overhead Frame       | The overhead framing structure<br>requested for the modem that the<br>subscriber is connected to. If the<br>far end modem does not support<br>this structure, the near end will fall<br>back to the highest number that the<br>far end supports. The same framing<br>structure must be used in both<br>directions.                                                                                                    | ReducedMerged<br>Fast, Reduced<br>SeparateFast,<br>FullAsynch., Full<br>Synch | Reduced<br>MergedFast |

*Table 6-4 Cisco 6100/6130 DSL Physical Port Profile Attributes (continued)*

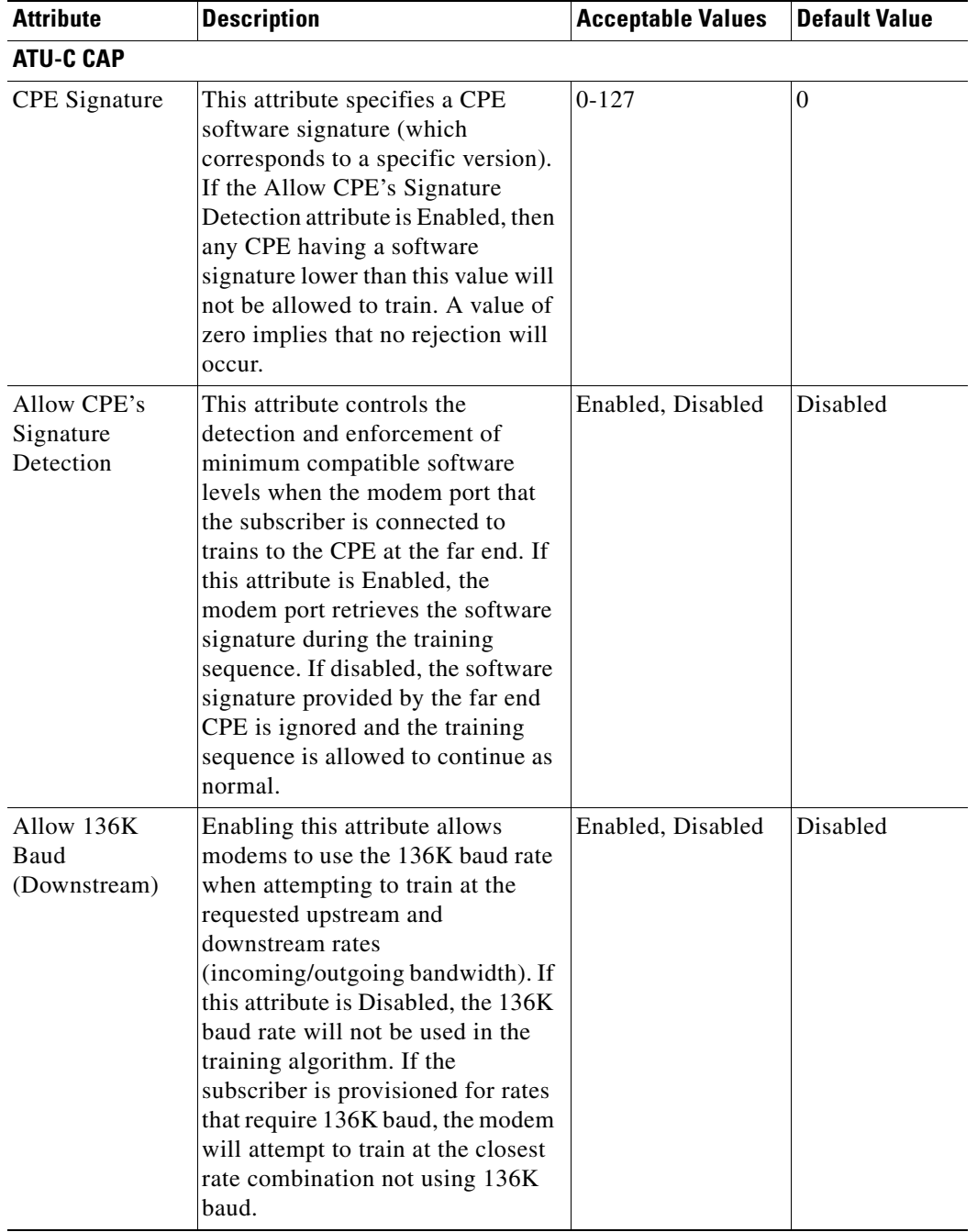

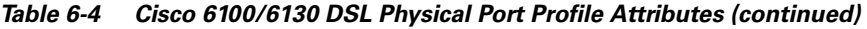

 $\mathcal{L}_{\mathcal{A}}$ 

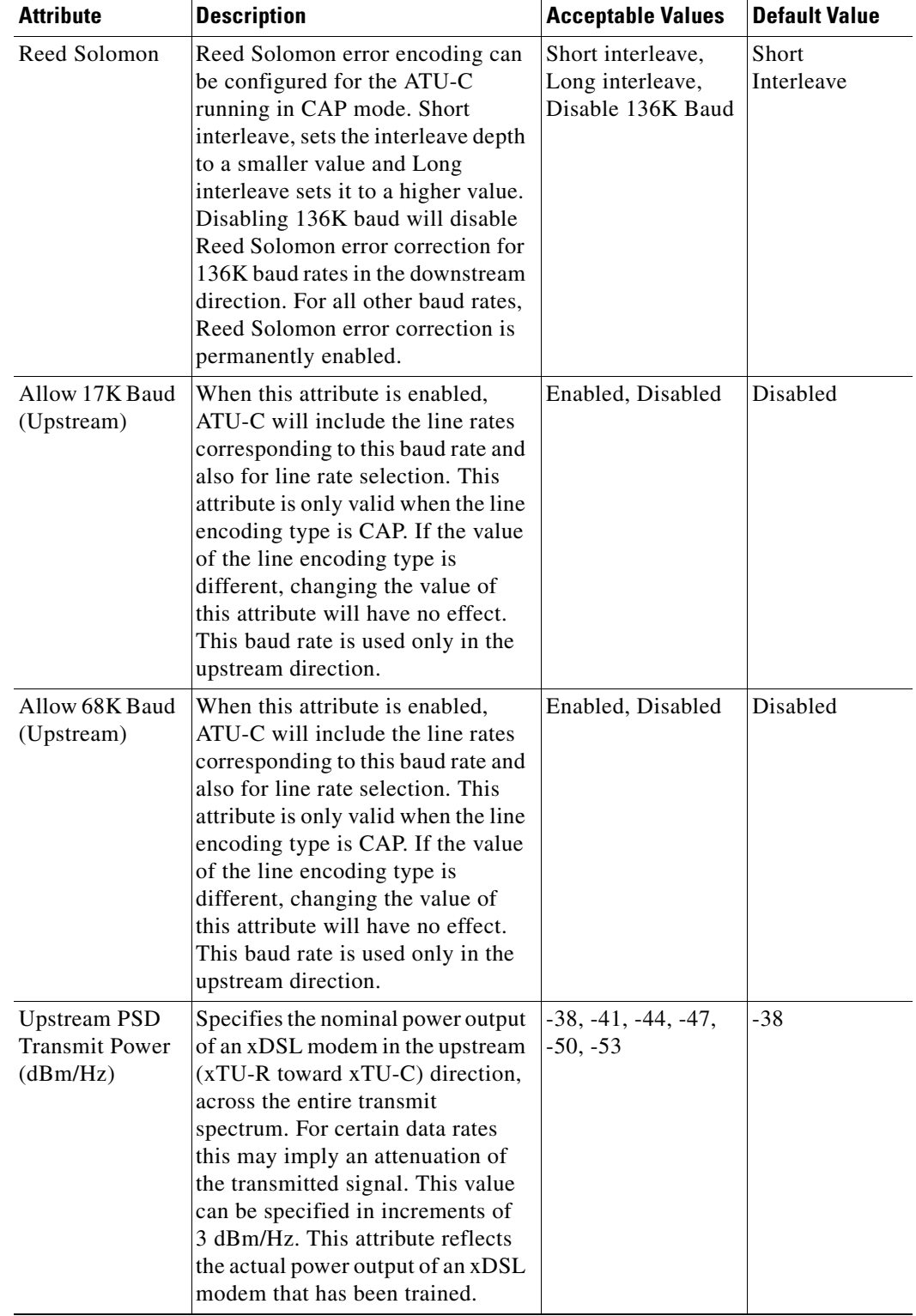

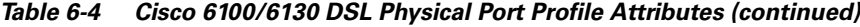

٠

ш

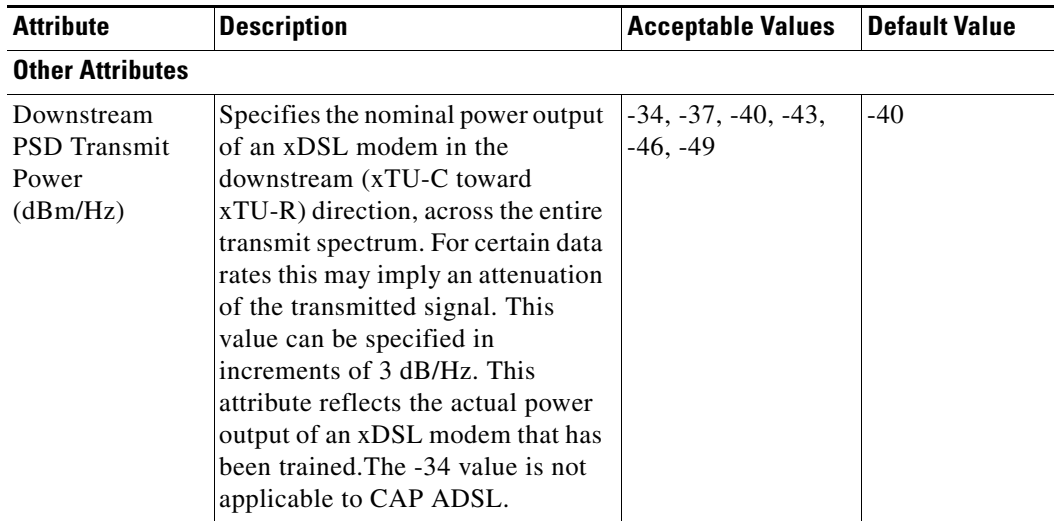

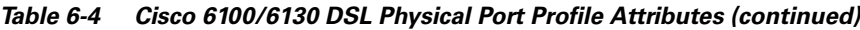

1. Bandwidth values differ according to the modem card type. For the DMT ADSL modem type, the outgoing bandwidth follows the pattern (32,64,96, 128... ...786,800,832,864) and the incoming bandwidth follows the pattern (32,64,96, 128... ...7904, 7968,8000). For the 2BIQSDSL modem type, the outgoing and incoming bandwidths follows the pattern (144,272,400,528,784,1040,1168). Specified rates that fall between the minimum and the maximum are always round up to the next valid value.

### **ATM Logical Port Profile Attributes**

The ATM logical port profile provides you with access to the ATM attributes that you can configure for an ATM logical port. If you do not create logical port profiles, the Equipment Module will communicate the values specified in the default logical port profile.

[Figure 6-2](#page-21-0) shows a Cisco 6100/6130 ATM Logical Port Profile Object Viewer.

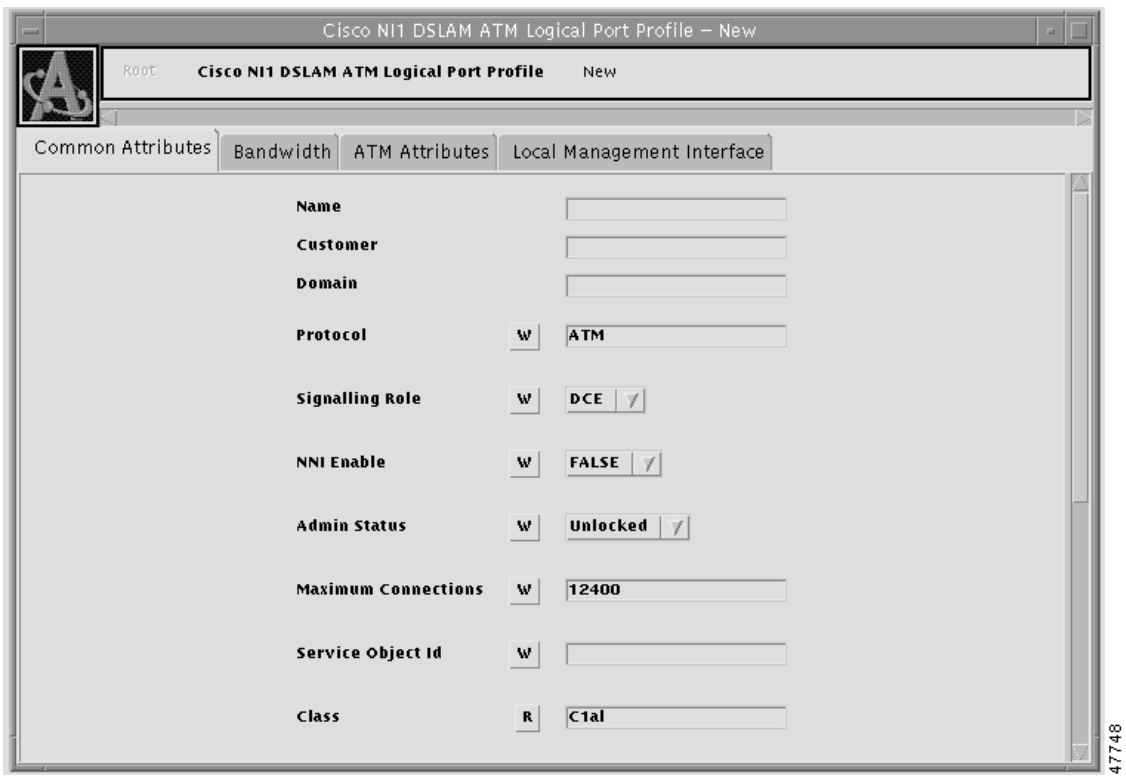

<span id="page-21-0"></span>*Figure 6-2 Cisco 6100/6130 ATM Logical Port Profile Object Viewer*

[Table 6-5](#page-21-1) lists the configurable attributes for a Cisco 6100/6130 ATM logical port profile. Attributes marked with an asterisk "\*" next to their Default Value indicates that these fields should not be changed.

<span id="page-21-1"></span>*Table 6-5 Cisco 6100/6130 ATM Logical Port Profile Attributes*

| <b>Attribute</b>         | <b>Description</b>                                                                                                    | <b>Acceptable Values</b>              | <b>Default Values</b> |  |
|--------------------------|----------------------------------------------------------------------------------------------------|---------------------------------------|-----------------------|--|
| <b>Common Attributes</b> |                                                                                                    |                                       |                       |  |
| Name                     | The logical port profile.<br>name.                                                                                        | Text string (up to 24)<br>characters) |                       |  |
| Customer                 | The customer name.                                                                                                    | Text string (up to 16<br>characters)  |                       |  |
| Domain                   | The domain name.                                                                                                    | Text string (up to 16<br>characters)  |                       |  |
| Protocol                 | The protocol used by this<br>logical port.                                                                                | Text string (up to 10)<br>characters) | $ATM*$                |  |
| Signalling Role          | The DTE logical port type<br>communicates with most<br>ATM CPEs. This logical<br>port type supports all types<br>of PVCs. | DCE, DTE                              | <b>DCE</b>            |  |
| <b>NNI Enable</b>        | This feature is not<br>supported in this release.                                                                         | TRUE, FALSE                           | FALSE*                |  |

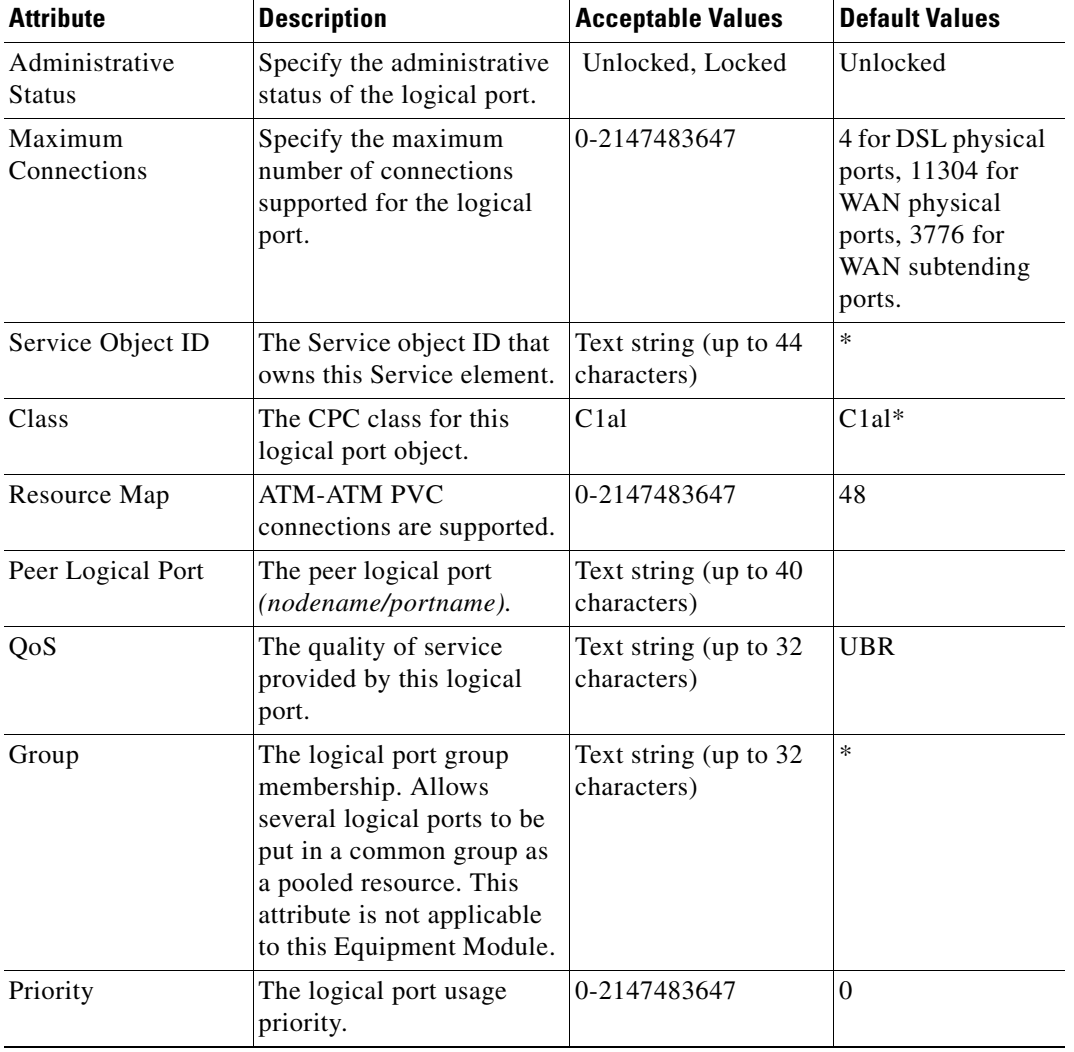

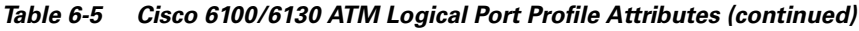

 $\mathbf{r}$ 

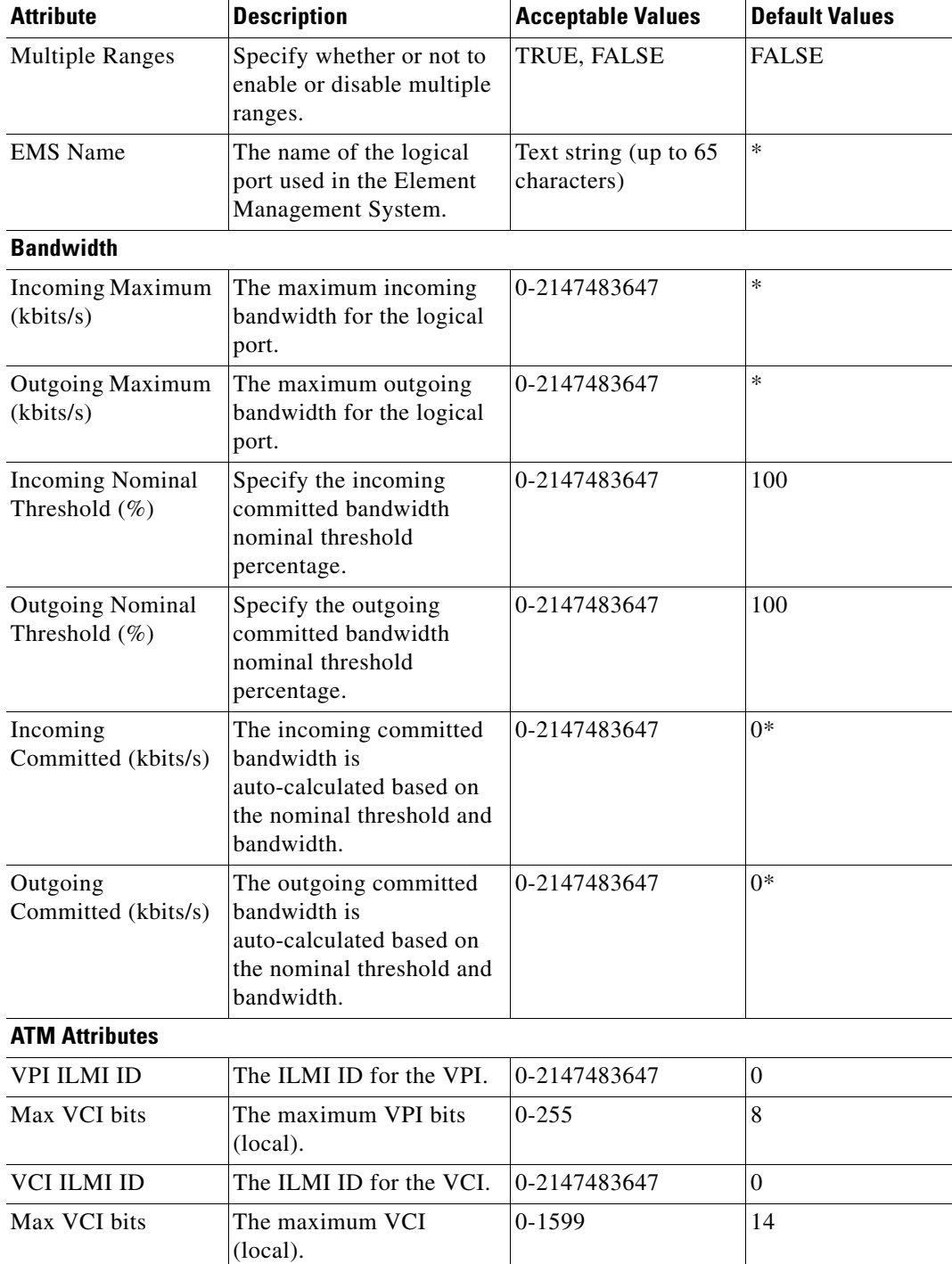

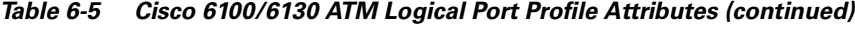

| <b>Attribute</b>                  | <b>Description</b>                                                                  | <b>Acceptable Values</b>             | <b>Default Values</b> |  |
|-----------------------------------|-------------------------------------------------------------------------------------|--------------------------------------|-----------------------|--|
| <b>Local Management Interface</b> |                                                                                     |                                      |                       |  |
| Management<br>Protocol            | Specify the management<br>protocol that will be used<br>to manage the logical port. | None, ILMI                           | None                  |  |
| <b>Attributes</b>                 |                                                                                     |                                      |                       |  |
| srchanmap                         | This attribute is not<br>supported in this release                                  | Text string (up to 38<br>characters) |                       |  |

*Table 6-5 Cisco 6100/6130 ATM Logical Port Profile Attributes (continued)*

### **ATM-ATM Cross Connection Service Element Profile Attributes**

The ATM-ATM Cross Connection Service element profile provides you with access to the additional attributes that you can configure for a Cisco 6100/6130 ATM Cross Connect service through the Cisco 6100/6130 DSLAM. The ATM cross-connection object represents a cross connect between two ATM logical ports in the same node. This Service object can be a VC between a DSL port and a Network Interface (NI) port and also between subtending NI ports. The information you provide in the Service element profile is communicated to the Cisco 6100/6130 DSLAM through the Equipment Module and helps to define the type of service you are provisioning in the network. If you do not create Service element profiles, the Equipment Module will communicate the values specified in the default Service element profile.

[Figure 6-3](#page-25-0) shows the Cisco 6100/6130 ATM-ATM Cross-Connection Profile Object Viewer.

Г

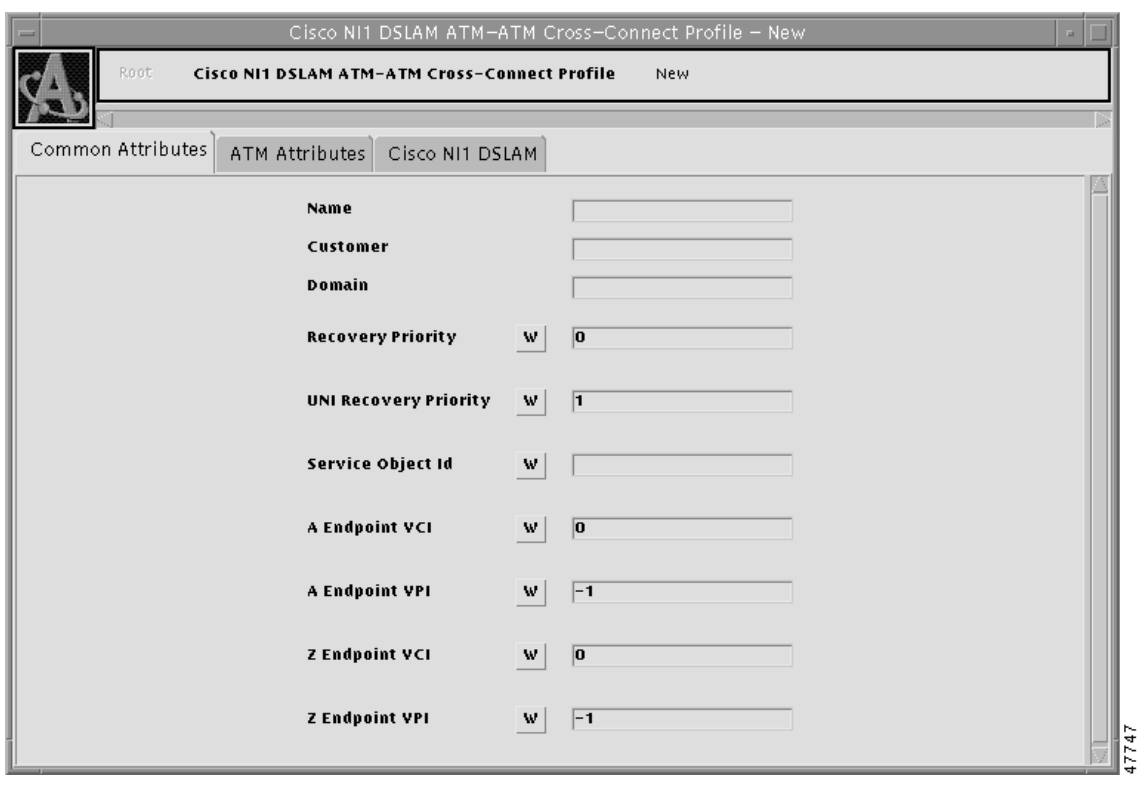

<span id="page-25-0"></span>*Figure 6-3 Cisco 6100/6130 ATM-ATM Cross Connection Profile Object Viewer*

[Table 6-6](#page-26-0) lists the configurable attributes for a Cisco 6100/6130 ATM-ATM cross connections. Attributes marked with an asterisk "\*" next to their Default Value indicates that these fields should not be changed.

| <b>Attribute Name</b>         | <b>Description</b>                                                                                                    | <b>Acceptable Values</b>                                                                                                    | <b>Default Value</b> |
|-------------------------------|----------------------------------------------------------------------------------------------------|----------------------------------------------------------------------------------------------------|----------------------|
| <b>Common Attributes</b>      |                                                                                                    |                                                                                                    |                      |
| Name                          | The cross connection profile<br>name.                                                                                               | Text string (up to<br>24 characters)                                                                                                    |                      |
| Customer                      | The customer name.                                                                                                    | Text string (up to<br>16 characters)                                                                                                    |                      |
| Domain                        | The domain name.                                                                                                    | Text string (up to<br>16 characters)                                                                                                    |                      |
| Recovery Priority             | This is not supported in this<br>release.                                                                                           | $0n$ where $0$<br>indicates that the<br>service should not<br>be moved, 1 is the<br>highest priority<br>and n is the lowest<br>priority         | $\overline{0}$       |
| <b>UNI Recovery Priority</b>  | The recovery priority for UNI<br>resiliency.                                                                                        | $0 \ldots n$ where $0$<br>indicates that the<br>service should not<br>be moved, 1 is the<br>highest priority<br>and n is the lowest<br>priority | 1                    |
| Service Object ID             | The service object ID for the<br>cross connection.                                                                                  | Text string (up to<br>44 characters)                                                                                                    |                      |
| A Endpoint VCI <sup>1</sup>   | The VCI for the subscriber or<br>transit subscriber side of the<br>6100/6130 switching fabric.                                      | $0-1599$                                                                                                    | $\theta$             |
| A Endpoint VPI <sup>1</sup>   | The VPI for the subscriber or<br>transit subscriber side of the<br>6100/6130 switching fabric.                                      | $-1 - 255$                                                                                                    | $-1$                 |
| $Z$ Endpoint VCI <sup>1</sup> | The VCI for the network side of<br>the 6100/6130 switching fabric.                                                                  | $0-1599$                                                                                                    | $\boldsymbol{0}$     |
| Z Endpoint VPI <sup>1</sup>   | The VPI for the network side of<br>the 6100/6130 switching fabric.                                                                  | $-1 - 255$                                                                                                    | $-1$                 |
| <b>ATM Attributes</b>         |                                                                                                    |                                                                                                    |                      |
| Circuit Type                  | The circuit type.                                                                                                    | VC, VP                                                                                                    | $VC*$                |
| Class of Service              | You can specify the class of<br>service for traffic. The class of<br>service determines which traffic<br>descriptor you can select. | <b>UBR</b>                                                                                                    | $UBR*$               |

<span id="page-26-0"></span>*Table 6-6 Cisco 6100/6130 ATM-ATM Cross Connection Profile Attributes*

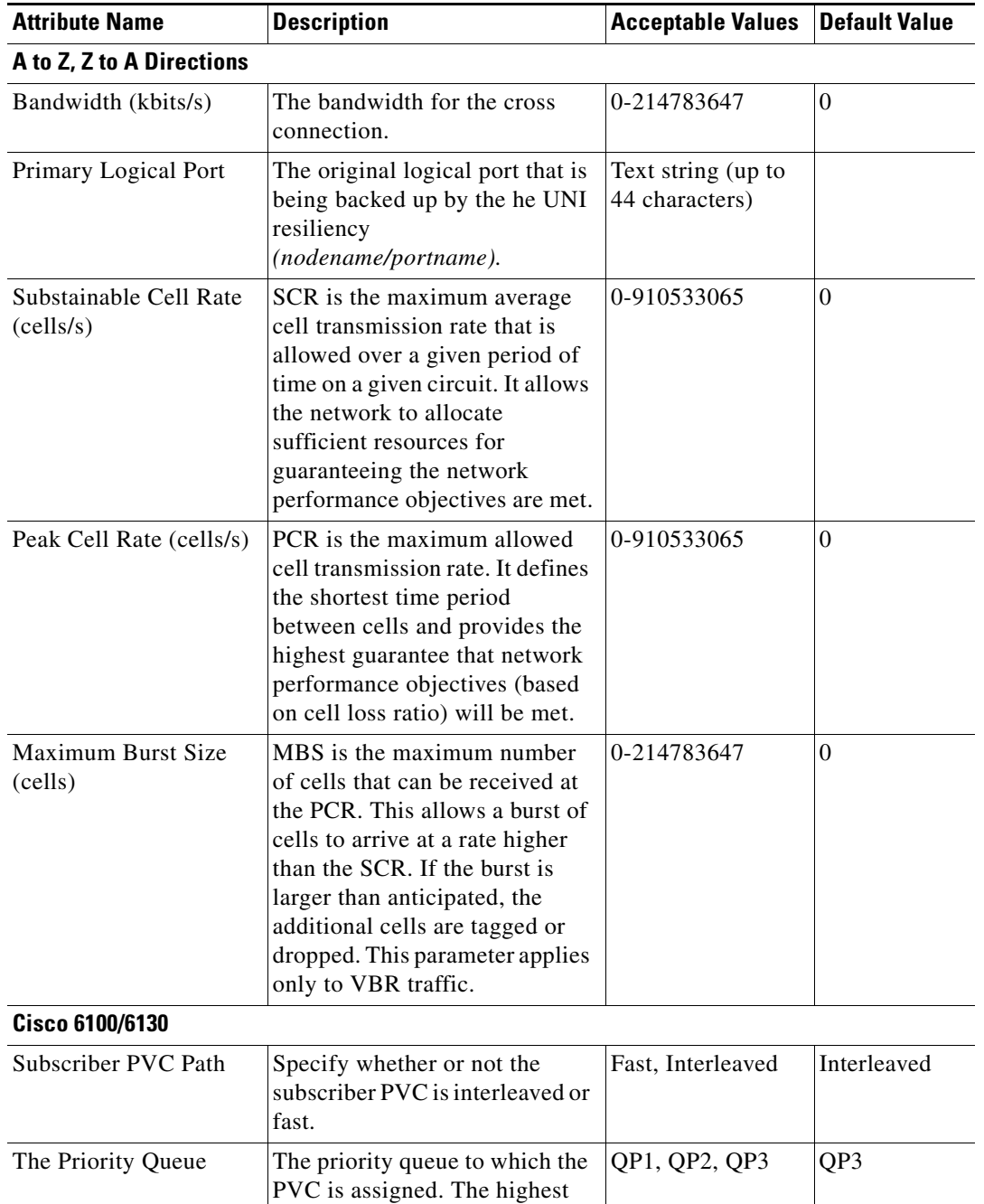

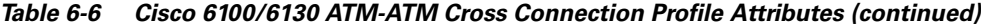

priority is QP1. 1. The following is a summary of VPI/VCI allocation within the Cisco 6100/6130:

DSL physical port: VPI (1), VCI (0-3); Subtending port: VPI (0-6), VCI (32-399) used for Virtual Channel Connection (VCCs); VPI (7-255) used for Virtual Path Connections (VPCs); these are reserved for future use; WAN physical port: VPI(0-27), VCI (32-399) used for VCCs, VPI (28-255) used for VPCs; these are reserved for future use.

Free Manuals Download Website [http://myh66.com](http://myh66.com/) [http://usermanuals.us](http://usermanuals.us/) [http://www.somanuals.com](http://www.somanuals.com/) [http://www.4manuals.cc](http://www.4manuals.cc/) [http://www.manual-lib.com](http://www.manual-lib.com/) [http://www.404manual.com](http://www.404manual.com/) [http://www.luxmanual.com](http://www.luxmanual.com/) [http://aubethermostatmanual.com](http://aubethermostatmanual.com/) Golf course search by state [http://golfingnear.com](http://www.golfingnear.com/)

Email search by domain

[http://emailbydomain.com](http://emailbydomain.com/) Auto manuals search

[http://auto.somanuals.com](http://auto.somanuals.com/) TV manuals search

[http://tv.somanuals.com](http://tv.somanuals.com/)